# **CHAPTER 4 ANALYSIS AND DESIGN**

# **4.1 Analysis**

### **4.1.1. Installing Gammu**

If you don't have Gammu, please install Gammu first. To avoid corrupted files, it is better to turn off the antivirus first.

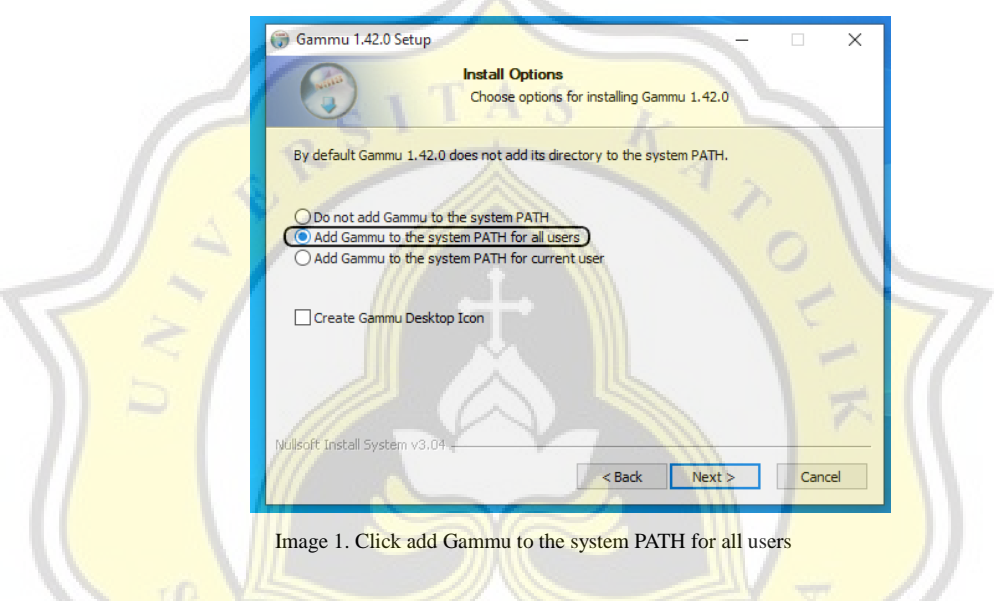

The function of "add Gammu to the system PATH for all users" is add the Gammu directory path to the Windows Environment Variable, so that it can start Gammu via CMD including install service sms daemon.A P R

10

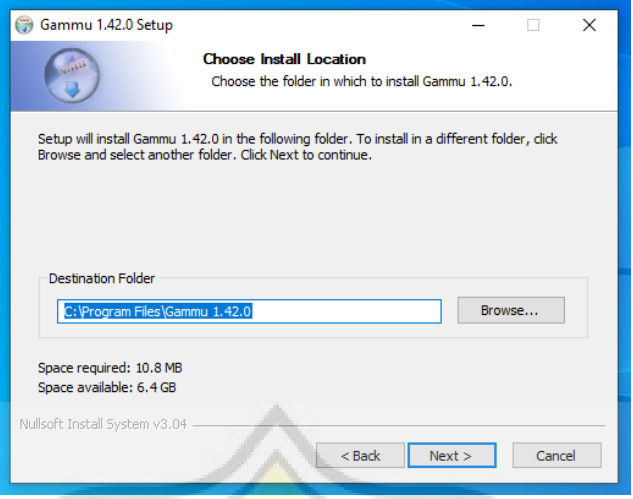

Image 2. You can choose Gammu to be installed in any directory or default

**A** 

 $\cdot$  1 A

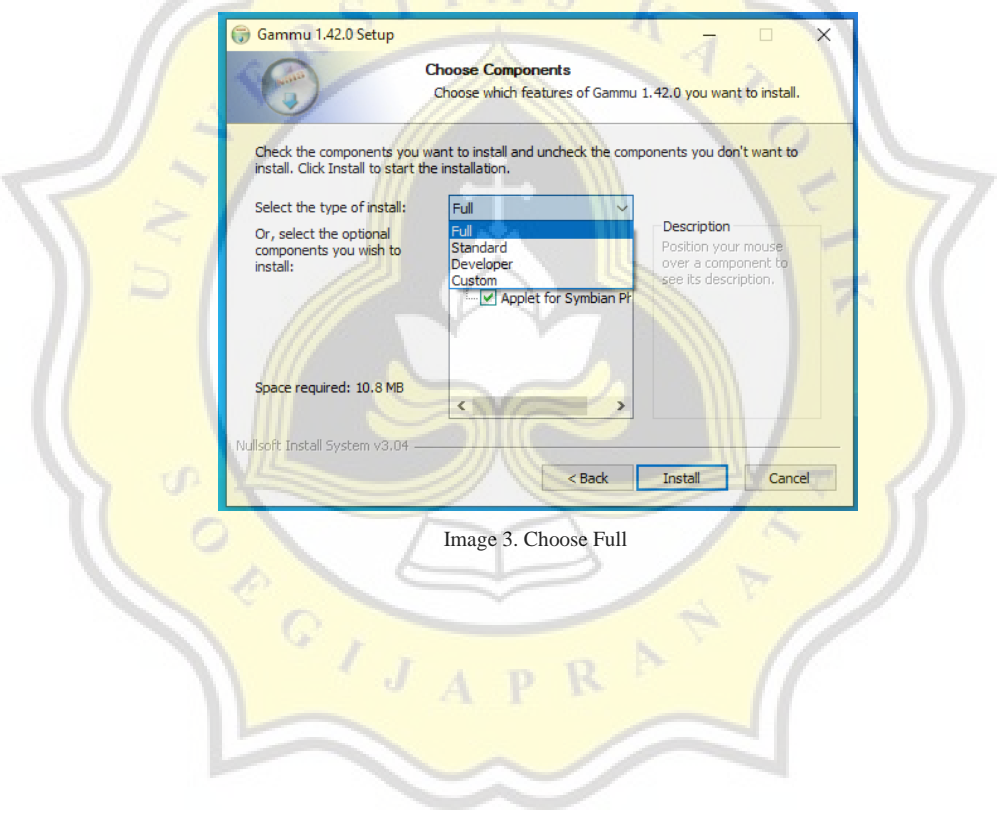

## **4.1.2. Configuration**

Create a file, name it gammurc and put it in the bin folder.

```
[gamma]device = com5:
connection = at460800
```
Image 4. The contents of Gammurc like the picture

Explanation :

**e** com5 is port number of the modem

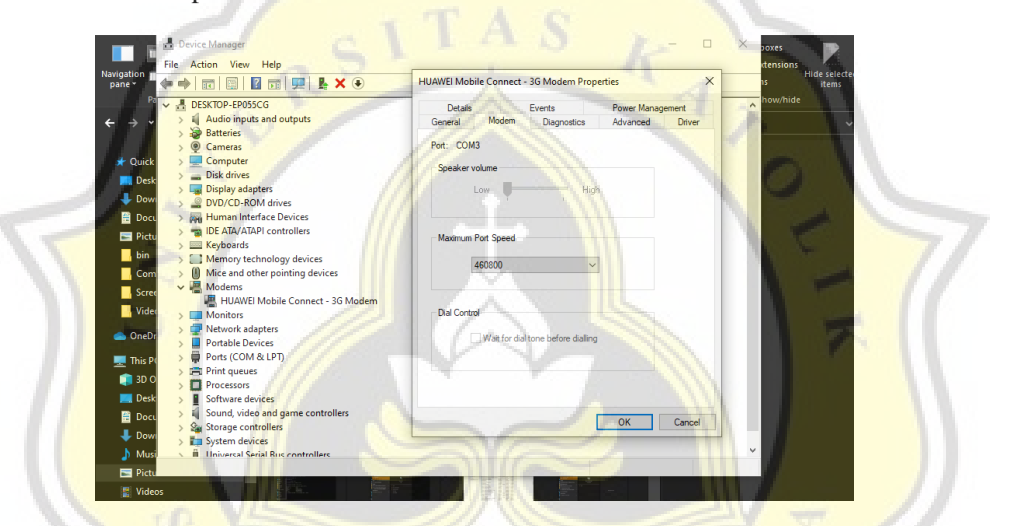

**at460800** is the speed of port

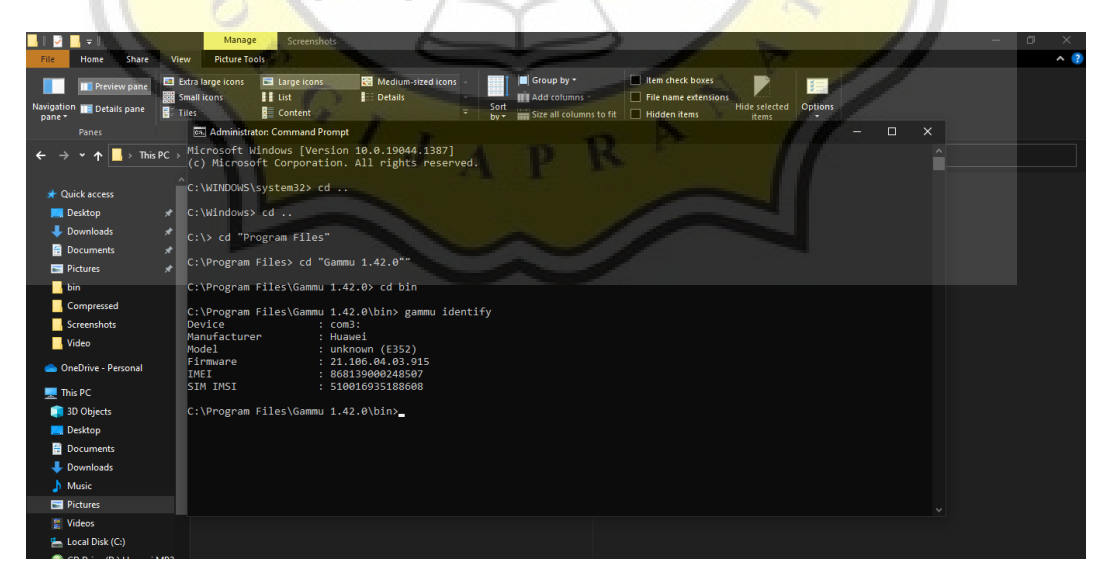

Image 5. Navigate to bin Gammu folder then Gammu identify

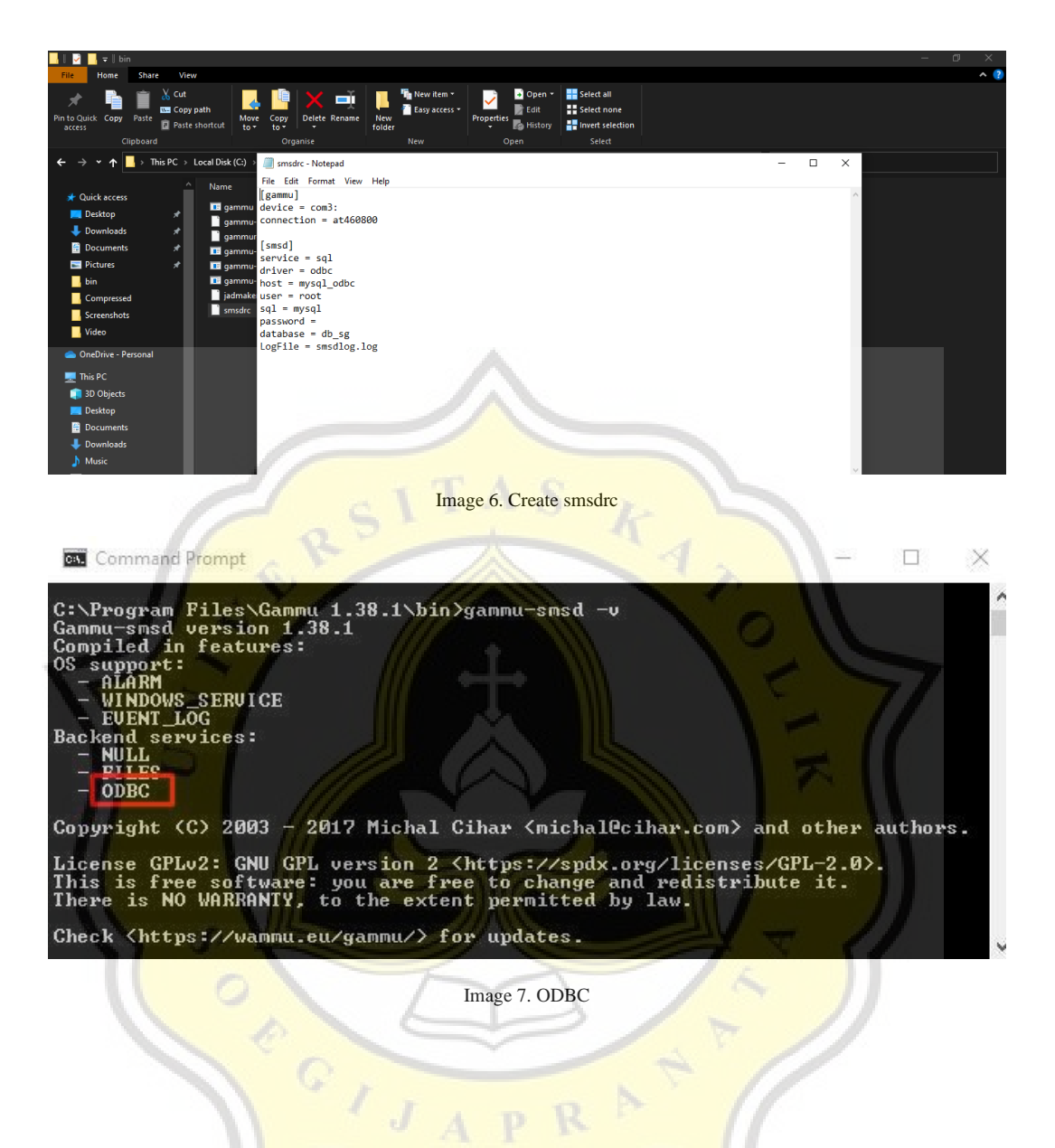

R

P

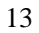

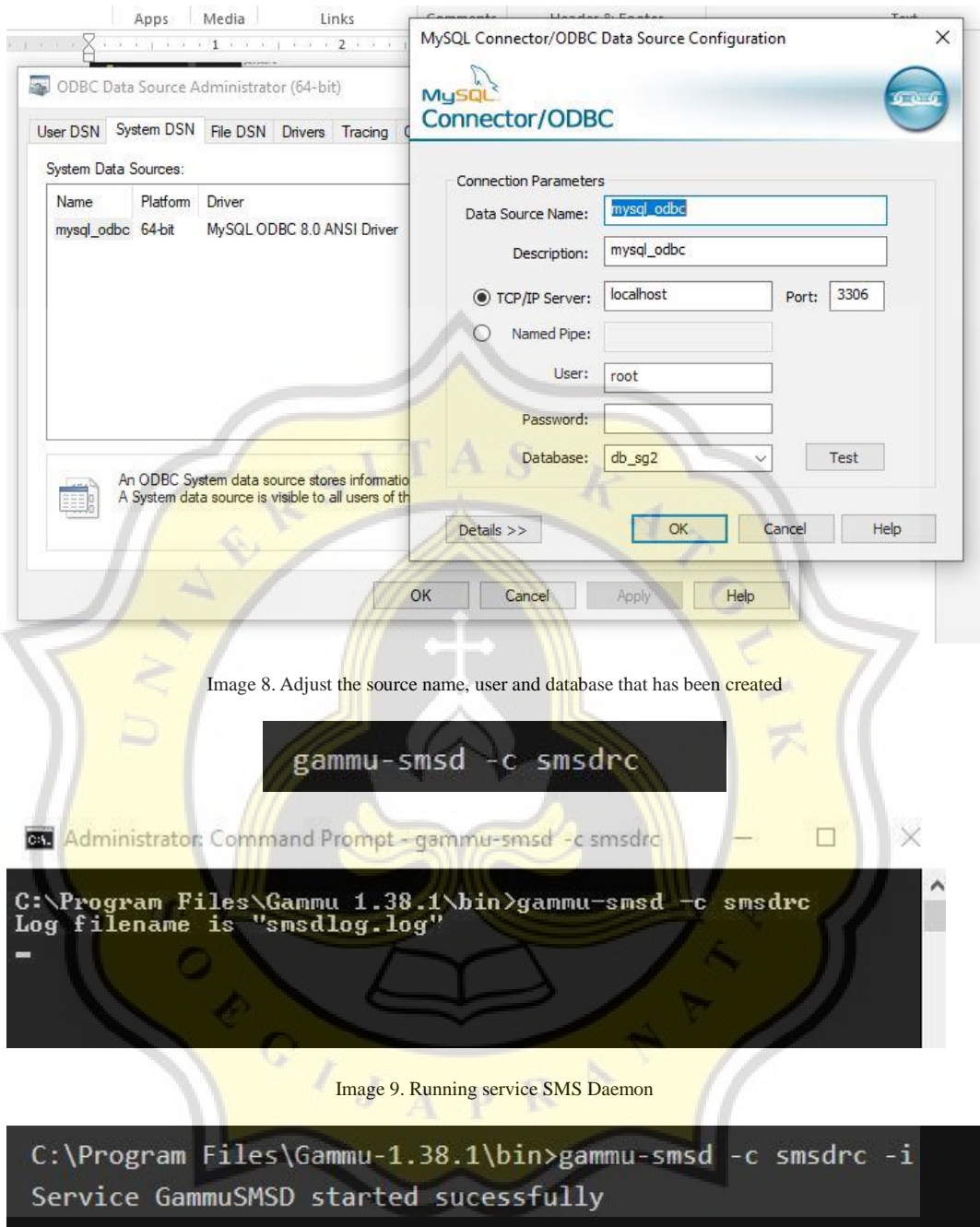

Image 10. Install service

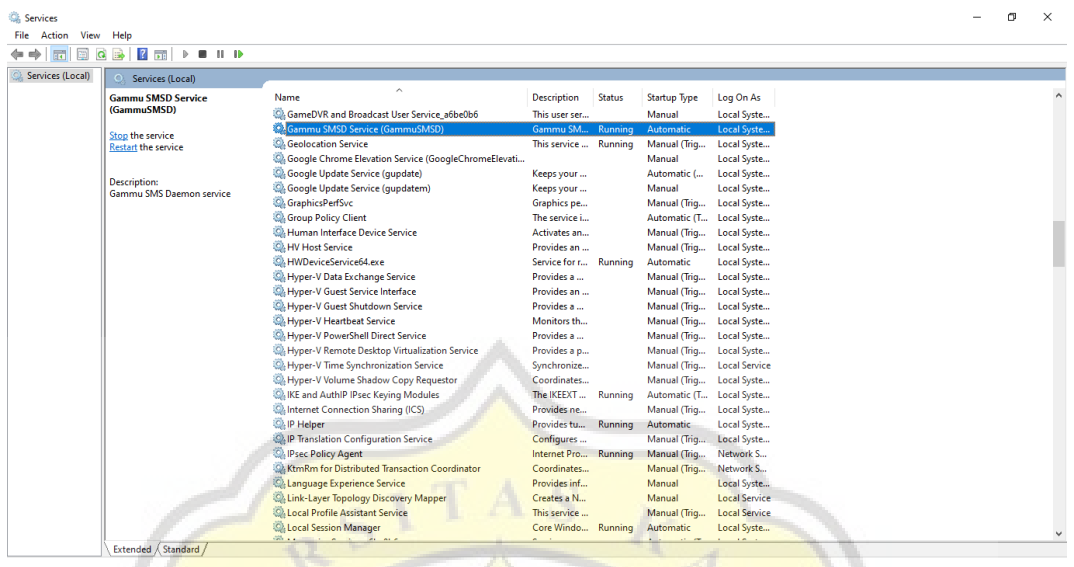

Image 11. Start Gammu SMSD Service

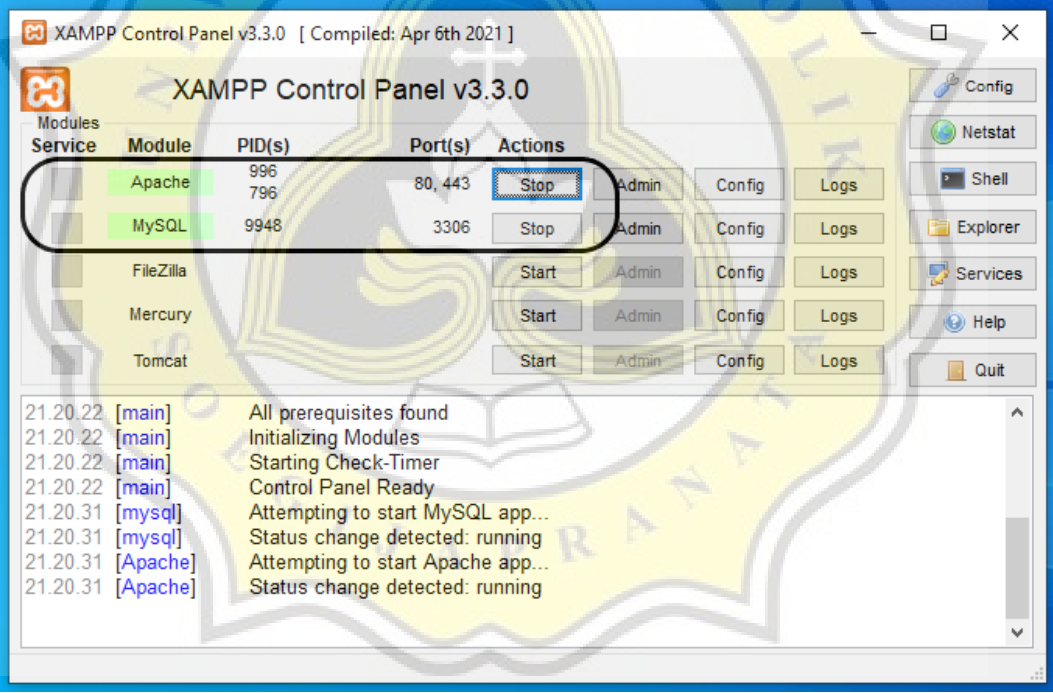

Image 12. Don't forget to start XAMPP (first)

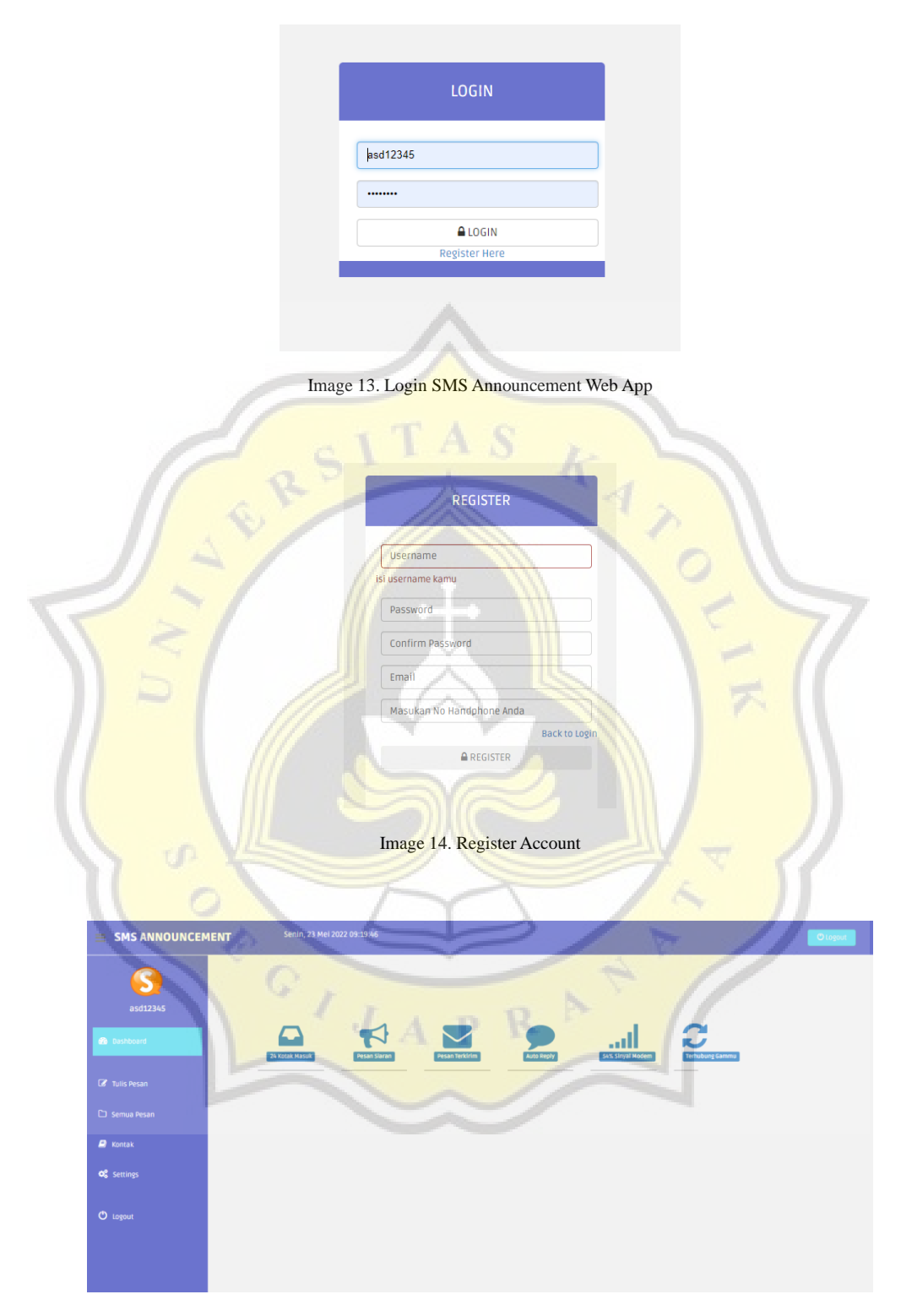

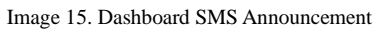

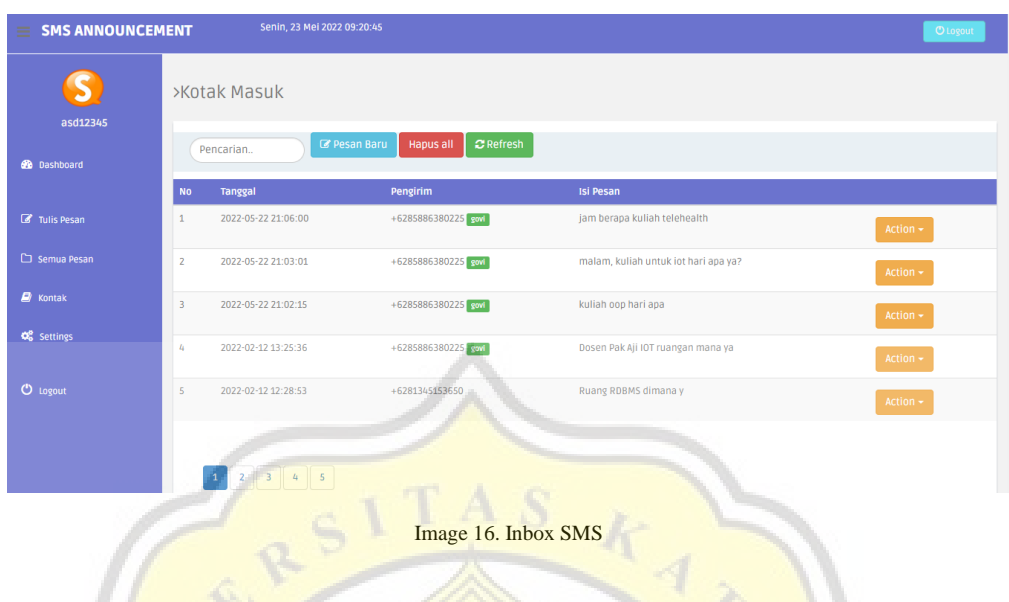

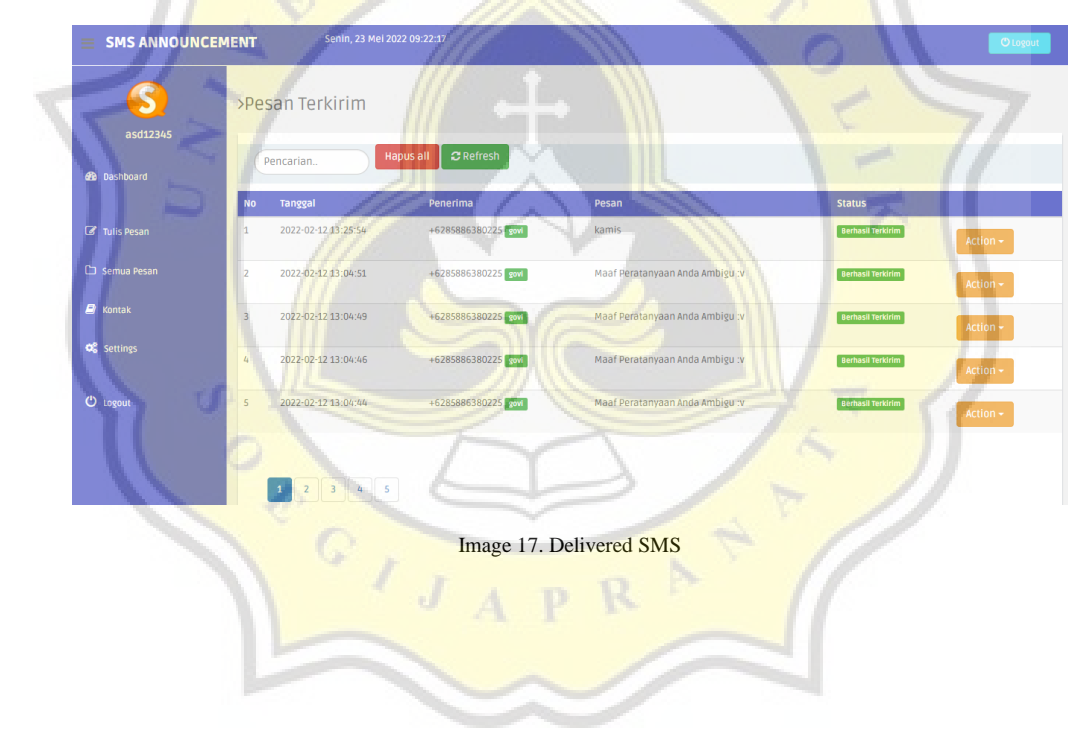

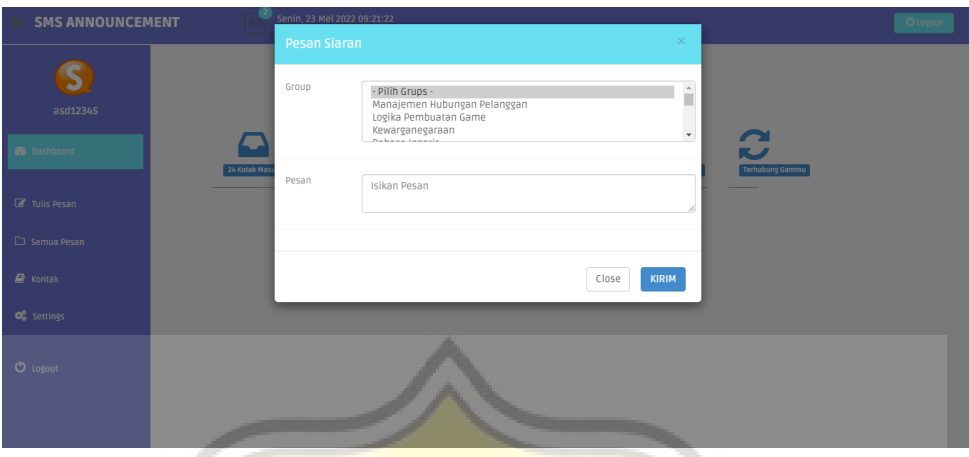

## Image 18. Broadcast SMS

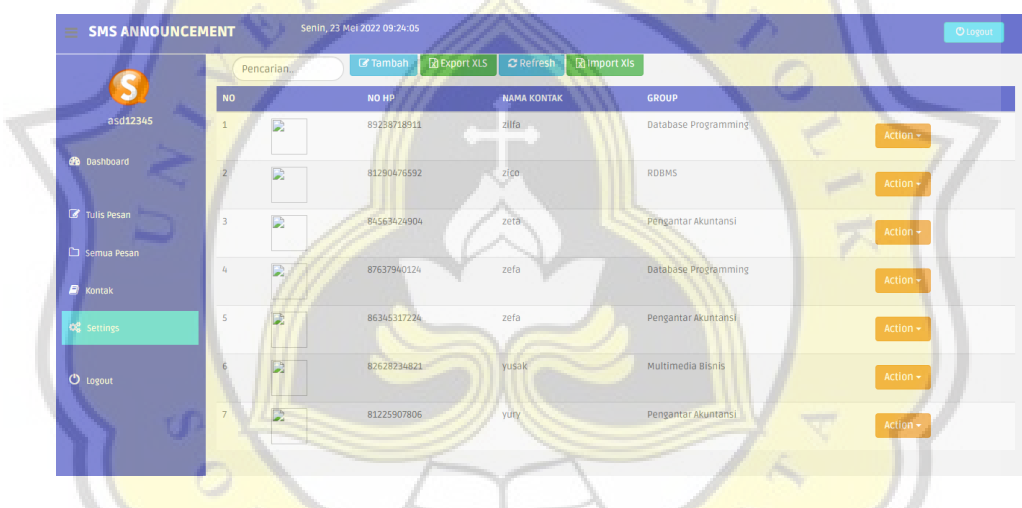

Image 19. Contacts

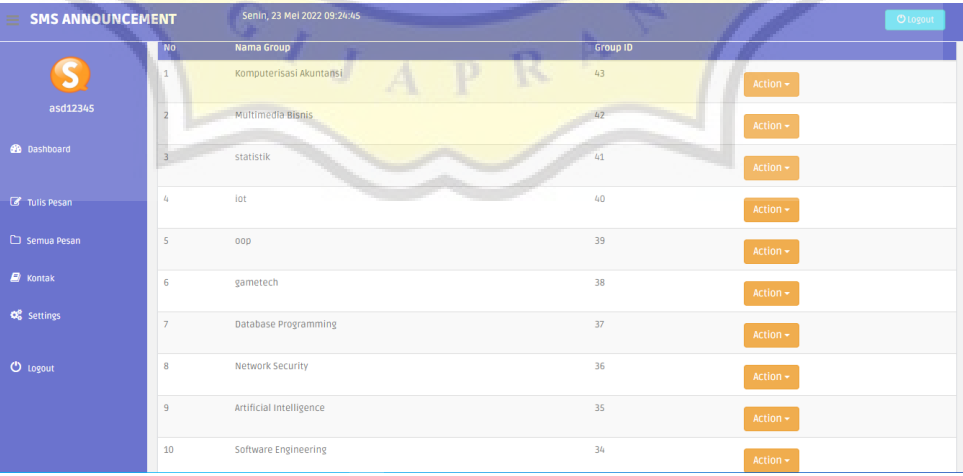

Image 20. Groups

# **4.1.3. Collecting data**

The step to obtain data in this research is to distribute questionnaires in the form of questions, which later on these questions will be processed with the *pre-processing text* stage. The data obtained are 96 data. The data has been given a category label there is a value of 1 namely the room category, a value of 2 namely hour, and a value of 3 namely days.

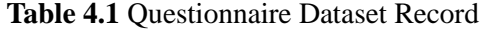

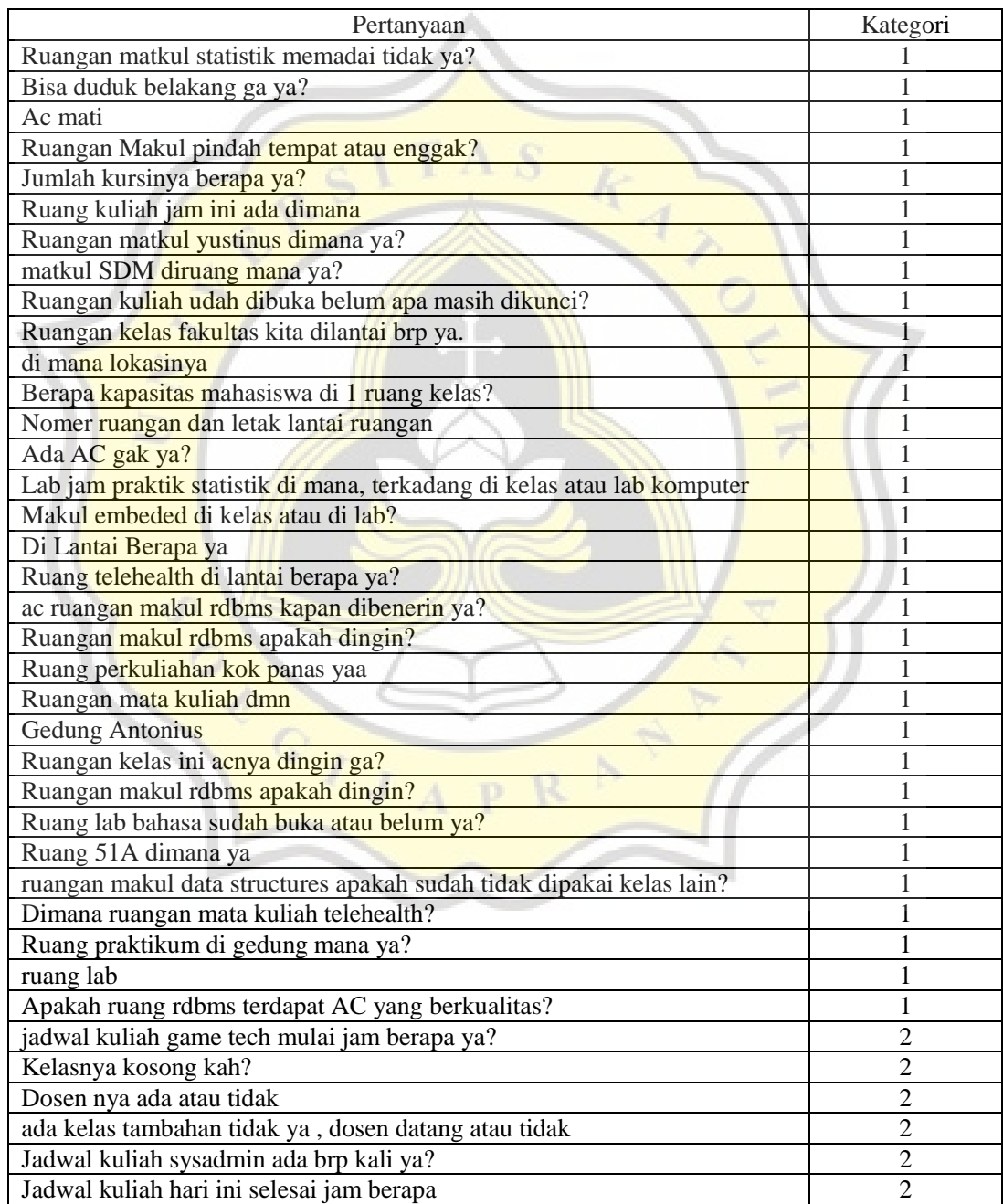

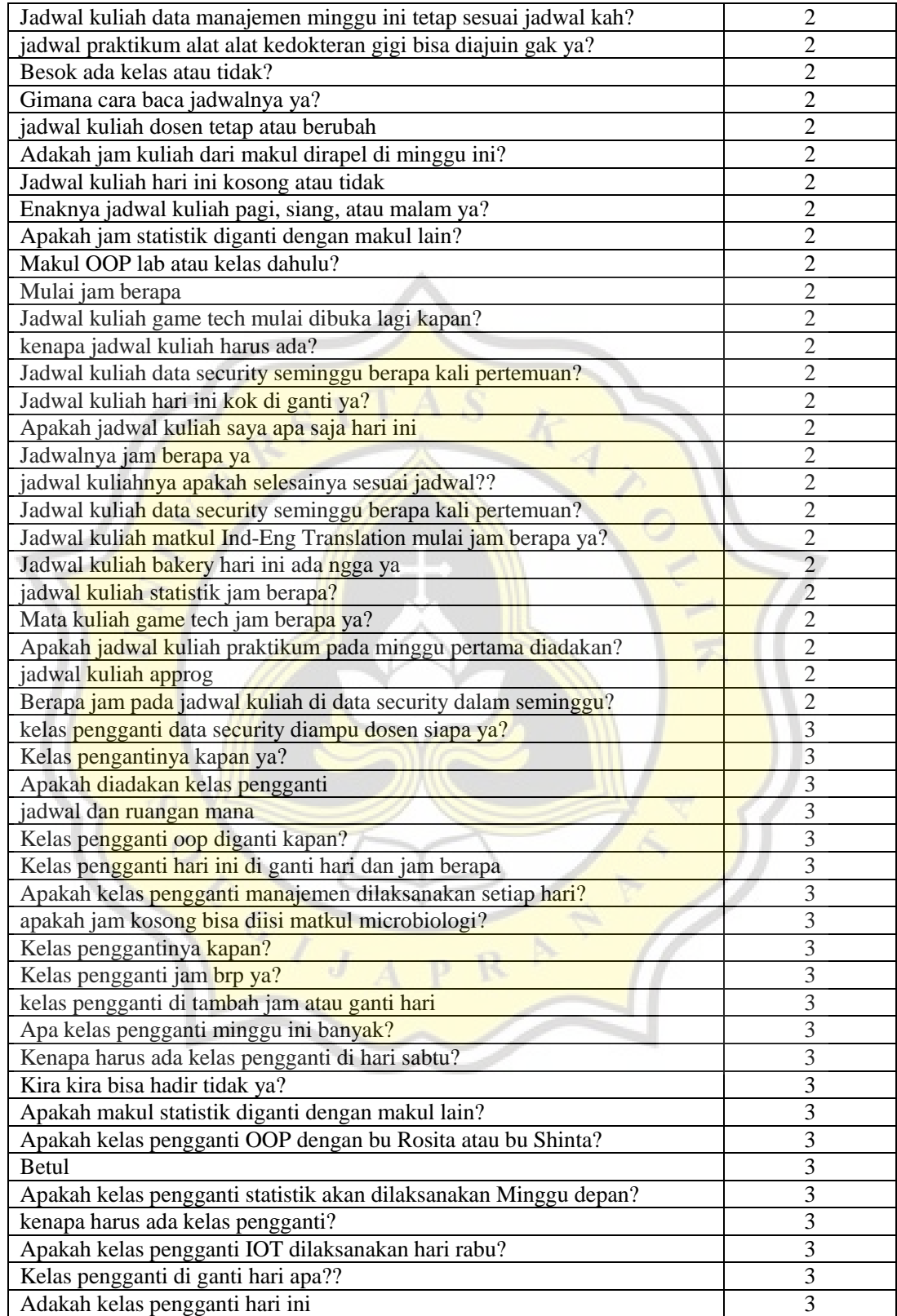

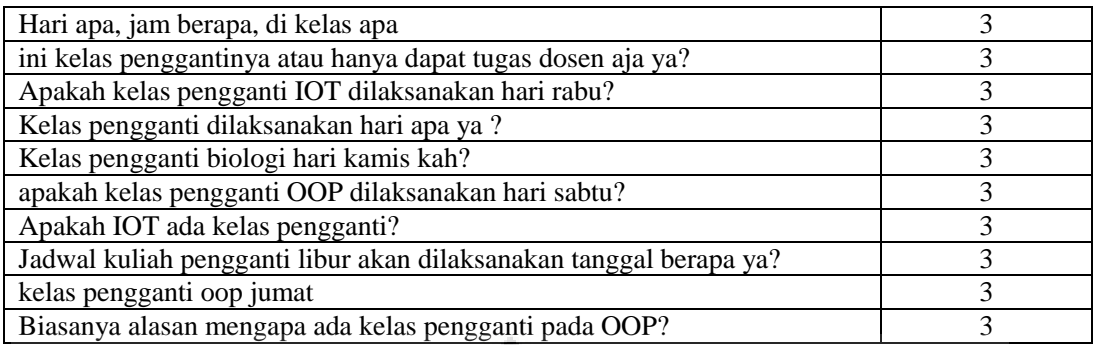

#### **4.1.4. Step Pre-processing**

After the questionnaire is obtained, the questionnaire will be processed using the *text pre-processing* stage. The text pre-processing stage is a technique contained in data mining, which aims to **remove** *noise* in the sentence and form it into a standard form so that the sentence can obtain good predictive results. In the *text pre-processing* stage, there are several steps, namely the *folding, stemming and filtering* stages.

a. **Folding** stage is the stage of changing all letters to lowercase in each sentence. Example sentence: The statistical matkul room is adequate, isn't it?

The result of the sentence after through the *Folding* process: The statistical matkul room is adequate or not, right?

**b.** *Stemming* stage is the stage of changing words into standard tenses. In this stage, you can remove quotes, commas, periods and others.

Example sentence: the statistical matkul room is adequate or not, right?

The results of the sentence after through the *Stemming* process: statistical matkul space on no yes

c. *Filtering* stage is the stage of removing words that contain conjunctions and eliminating common words that often appear which are often called stop words.

Example sentence: statistical matkul space on no yes

The results of the sentence after going through the *Filtering* process: statistical matkul room

#### **4.1.5. Step TF-IDF**

Data : Document 1: Statistical matkul space Document 2: Matkul HR space Document 3: The matkul yustinus room

Testing Data : Statistical Matkul Room

# **4.1.5.1. Step of** *Term Frequency*

The Term Frequency stage is the stage that calculates the number of terms in a document.

| N <sub>o</sub> | Term      | Document   | Count |
|----------------|-----------|------------|-------|
|                | ruang     | Document 1 |       |
|                |           | Document 2 |       |
|                |           | Document 3 |       |
|                | matkul    | Document 1 |       |
|                |           | Document 2 |       |
|                |           | Document 3 |       |
|                | statistik | Document 1 |       |
|                |           | Document 2 |       |
|                |           | Document 3 |       |

**Table 4.2** *Term Frequency*

# **4.1.5.2 Inverse Document Frequency Step**

The stages of reducing the weight of terms that often appear in a document.

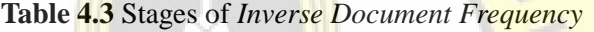

| No | Term      | Idf |
|----|-----------|-----|
|    | ruang     |     |
|    | matkul    |     |
|    | statistik |     |

**4.1.5.3** *Term Frequency - Inverse Document Frequency*

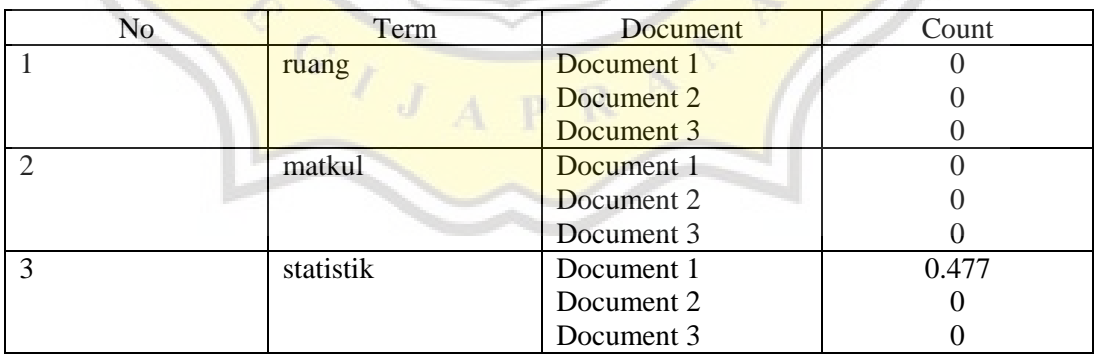

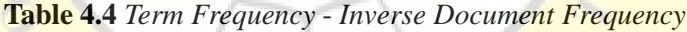

### **4.1.6. Processing Data using Cosine Similarity**

Testing data: statistical matkul room Category : room, hour, day

Formula :

$$
\text{similarity} = \cos(\theta) = \frac{\mathbf{A} \cdot \mathbf{B}}{\|\mathbf{A}\| \|\mathbf{B}\|} = \frac{\sum_{i=1}^{n} A_i B_i}{\sqrt{\sum_{i=1}^{n} A_i^2} \sqrt{\sum_{i=1}^{n} B_i^2}},
$$

Image 21. Formula Cosine Similarity

#### **Table 4.5** Result TF-IDF

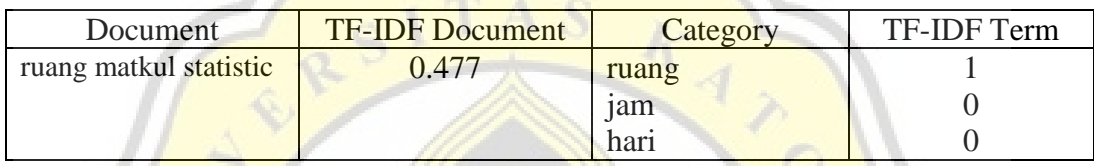

## **Table 4.6** Result Cosine Similarity

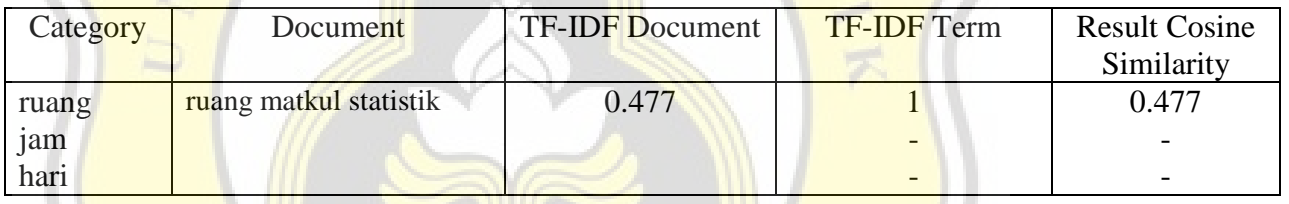

The results show that the space category has a value of 0.477 which is greater than other categories such as hours and days. So that the results of the questions on the document are categorized as "space".

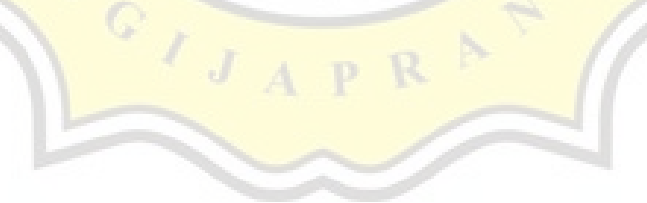

# **4.2 Design**

- **4.2.1. Tools Device be used**
- **1. Modem USB**

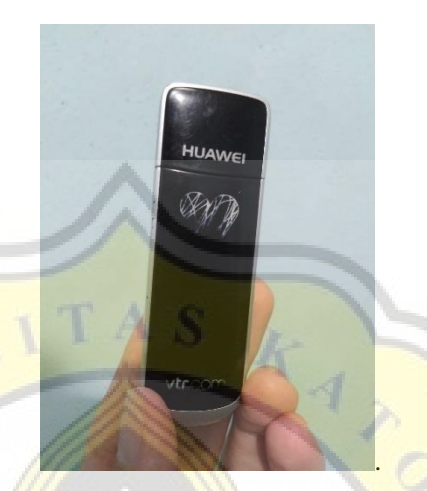

Image 22. Modem Huawei

Modem is a tool for accessing the internet, two-way communication. Can also receive and send messages, convert digital signal to analog.

**2. Mobile Number** Ō  $\overline{1}$ Image 23. SIM Card

As a clue to the identity of the sender/receiver and to refill.

**3. Flowchart**

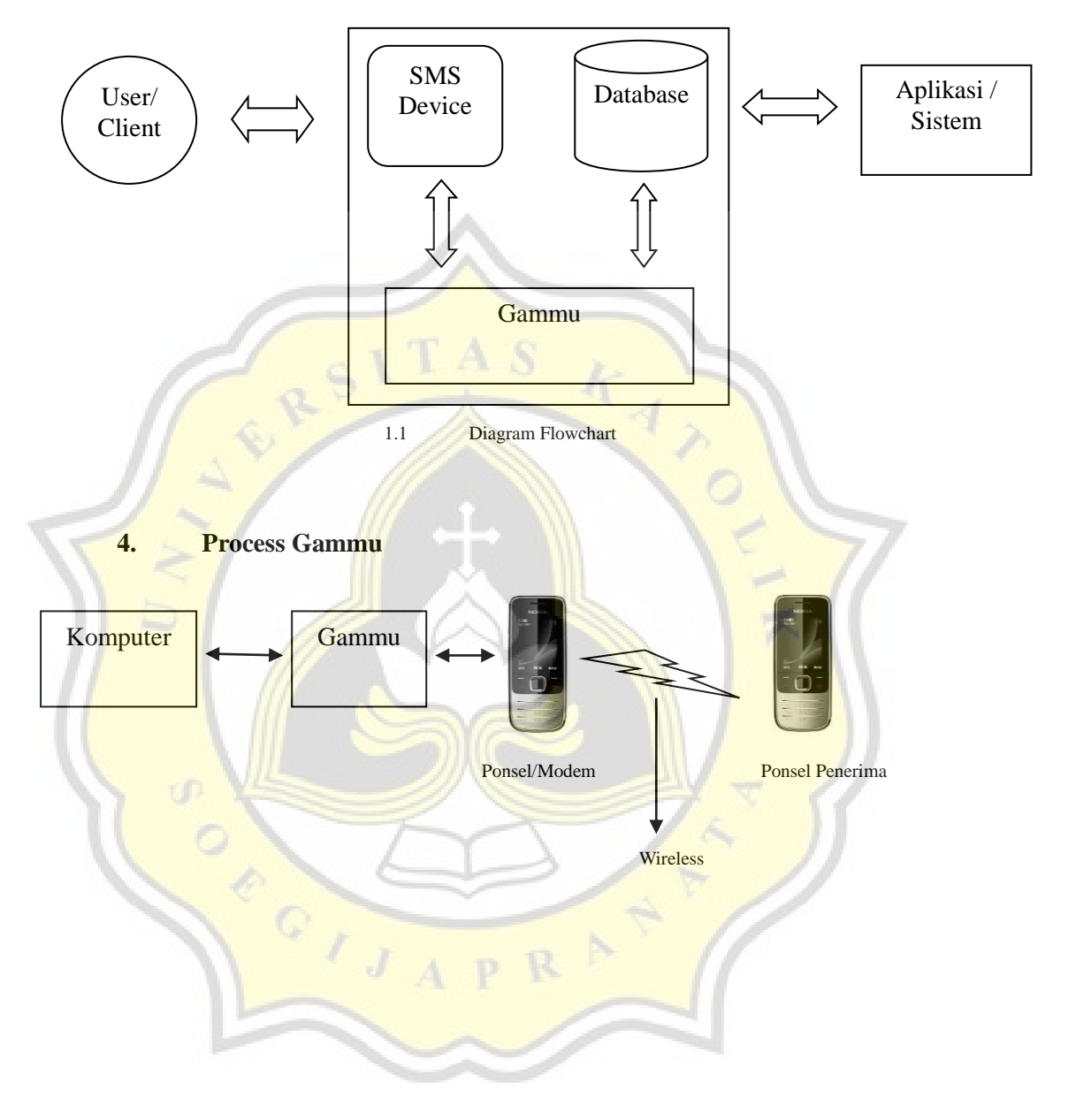